## Guide to posting on Workplace

1. Type your posts into the "Create Post" section. This will bring up a pop-up box (See Step 2).

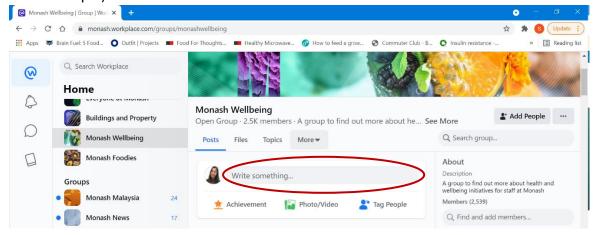

2. Type your description in the space here and tell us how you have made changes to your diet to include more vegetables.

|                               |            |        | C    | Creat | te P | ost |   |   |     |     |    | × |
|-------------------------------|------------|--------|------|-------|------|-----|---|---|-----|-----|----|---|
| Shirley Yee                   | being - 2. | .5K me | mber | s     |      |     |   |   |     | Δ   | •• |   |
| H1 Large 🗸                    | <b>3</b> I | U      | S    |       | 0    | #   | • | Ø | ılı | GIF | ~  |   |
| Untitled<br>Get creative here |            |        |      |       |      |     |   |   |     |     |    |   |
| More options                  |            |        |      |       |      |     |   |   | C   |     | =) |   |
|                               |            |        | Pos  | t     |      |     |   |   |     |     |    |   |

3. If you want to share pictures/videos, click here to attach pictures/ videos with your post.

|                   | ×                |              |
|-------------------|------------------|--------------|
| Shirley Yee       | g - 2.5K members |              |
| H1 Large 🖌 🛛 🖪    | I ⊻ ᢒ > ∅ # ❷ ∅  | 🤊 🕼 ), 💷 🖉 🌐 |
| Untitled          |                  | Ŭ            |
| Get creative here |                  |              |
|                   |                  |              |
|                   |                  |              |
| More options      |                  | DI 🗧 🚍       |
|                   | Post             |              |

4. If you want to share a recipe, you can either type it up (Step 2) or attach a link.

|                   | Create Post                      | ×              |
|-------------------|----------------------------------|----------------|
| Shirley Yee       | - 2.5K members                   | _ ₽            |
| H1 Large 🗸 🛛 🖪 🛛  | : ⊻ <del>5</del> <> ∂ <b># 6</b> | 🤊 🕼 ili 💷 🗨 🌐  |
| Untitled          |                                  |                |
| Get creative here |                                  |                |
|                   |                                  |                |
|                   |                                  |                |
| More options      |                                  | <b>0</b> ( 🗐 📻 |
|                   | Post                             |                |

5. Once you're done typing up your post, click on "post" and that's it!

| Create Post                   |   |         |       |      |   |   |   |   |   |    |     |          | × |
|-------------------------------|---|---------|-------|------|---|---|---|---|---|----|-----|----------|---|
| Shirley Ye                    |   | ng - 2. | 5K me | mber | s |   |   |   |   |    | Д   |          |   |
| H1 Large 🗸                    | В | Ι       | U     | S    |   | Õ | # | • | Ø | th | GIF | <b>~</b> |   |
| Untitled<br>Get creative here |   |         |       |      |   |   |   |   |   |    |     |          |   |
| More options                  |   |         |       |      |   |   |   |   |   | 0  |     |          |   |
|                               |   |         |       | Pos  | t |   |   |   |   | >  |     |          | 0 |